# 消費生活センター相談員の相談対応能力の向上を目指す 消費生活相談員のためのスキルアップ講座

## 【消えない請求画面 まとめ】

「アダルトサイトの消えない請求画面」について は、今年の1月に運営業者が逮捕され、新聞やテレ ビで広く報道されることになりましたが、苦情相談 は一向に収まる気配がありません。逆に、報道を知 った被害者が、「消えない請求画面」の消し方の情報 を求め、また、被害の回復を求め、消費者センター に相次いで相談に訪れているようにも思えます。さ らに、報道されているにもかかわらず、新たな被害 者も増えています。

業者が逮捕された理由は、「ウイルス作成」に関す る罪であり、詐欺や被害回復については明確にされ ていません。「逮捕されて収束するのではなく、生き 残り業者が骨の髄までしゃぶりつくすまで被害は続 く」というのは、未公開株や投資詐欺など現在およ び過去の詐欺事件で経験していることです。

相談員として「消えない請求画面」についての正 確な情報を知り、消費者に適切な助言をするため、 本講座では「消えない請求画面」についてのシリー を連載しました。今回、連載からポイントをダイジ ェストにまとめました。なお、それぞれの詳しい解 説については本講座を参照してください。

### 【1.契約に関する法的な違法性】

単純なワンクリックであれば、「契約に同意したと はいえず有効に契約は成立していない」として支払 う必要がないことは明白です。しかし、「消えない請 求画面」では、年齢確認や規約に同意など 4 段階で クリックして進むので、「知らずに申し込んだとは言 えない」「同意ボタンをクリックしているので意思確 認した」との業者の説明に錯覚を引き起こし、消費 者が泣き寝入りしてしまうところが最大の問題です。 ワンクリックのように突然登録になるのではなく、 確かに自分の意思でクリックを何段階か進めている ので、後ろめたい気持ちを持ってしまいます。また、 相談員としても、本当に契約が成立していないと言 い切れるか不安に思うかもしれません。

法律的には、4 クリック目の最後の画面が問題で あり、最終の契約申込画面に必要な金額が分かりや すく明示されていないなどの問題点があります。

#### 【参考】

「電子消費者契約及び電子承諾通知に関する民 法の特例に関する法律」 第 3 条(電子消費者契約に関する民法の特例) 「消費者の申込み若しくはその承諾の意思表示 を行う意思の有無について確認を求める措置を 講じた場合」・・・表示上の錯誤を防止するために 効果的な確認措置の具体的な例 イ.送信ボタンが存在する同じ画面上に意思表示 の内容を明示し、そのボタンをクリックすること で意思表示となることを消費者が明らかに確認 できる画面を設置すること ロ.最終的な意思表示となる送信ボタンを押す前 に、申込みの内容を表示し、そこで訂正する機会 を与える画面を設置すること ※ 経済産業省 逐条解説 参照 (http://www.meti.go.jp/topic/downloadfiles/ e11225b j. pdf)

## 【2.「消えない請求画面」の仕組み】

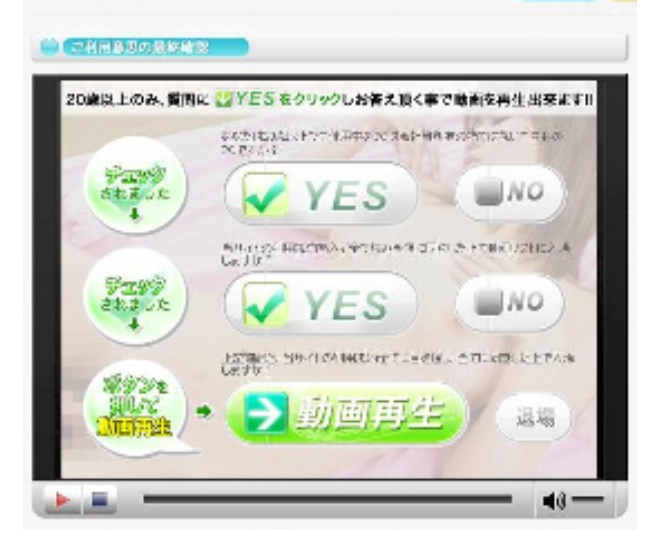

↑ 消えない請求画面の例 ↑

上からチェックボタンを順番にクリックして進み、 最後の 4 クリック目のボタンをクリックすると、プ ログラム(ウイルスソフト)のダウンロード(インス トール)画面が表示され、「実行」するとウイルスに 感染します。

一例として、ウイルスに感染すると、カレントユ ーザー用のスタートアップレジストリに 1 個の 「.vbs」ファイル、データフォルダに 2 個の「.vbs」 ファイルと 1 個の「.hta」ファイルの合計 4 個のフ ァイルがウイルスによりインストールされ、消えな い請求画面を引き起こしています。要は、この 4 つ のファイルを削除することができたら良いわけです ね。

#### 【3. スマートフォンへの感染】

今回紹介した「.vbs」「.hta」は Windows のシステ ムを利用して悪さをしますので、Mac や携帯電話、 iphone、Android などでは感染しません。現在、こ のタイプのウイルスが「消えない請求画面」の主流 となっています。

ただし、Android のスマートフォンで「消えない 請求画面」が報告されています。これは、今回紹介 している仕組みとはまったく異なった仕組みで引き 起こされているものです。今後も新たなウイルスの 出現には注意しておく必要があります。

#### 【4.「消えない請求画面」の消し方】

消費者センターレベルでは IPA を紹介し、 「Windows の復元」を試みるものですが、一般に 「Windows の復元」はリスクのある方法であり、お すすめはできません。

また、「Windows の復元」では直近の復元ポイント 以降のデータは消えてしまうので必ずバックアップ することが大切です。安易に「Windows の復元」を 紹介すると自己責任とはいえ、センターにも説明不 足として苦情が来るかもしれません。

現状のパソコンの状態を保ちつつ、請求画面を消 すには、「消えない請求画面」のプログラムを起動さ せている「ウイルス」のみを削除する方法がベスト です。

ウイルスを削除する方法として、①フリーソフト

# 2012 年(平成 24 年)3 月号 第 6 号

である「ワンクリックウェア駆除ツール」を使用し て駆除する、②有料の業者のサービスを利用する方 法(費用は1万円程度でウイルス対策ソフトを発売 しているトレンドマイクロのほか信頼性不明の業者 も多数あります)がありますが、消費者センターの立 場では具体的に紹介しにくいのが現状ですね。

#### 【5. スポンサードサーチ (広告)に注意】

ヤフーなどの検索サイトで「IPA」をキーワードに 検索すると、本来の検索結果のリストの枠外に「ス ポンサードサーチ」という広告が表示され、有料の 削除業者などの広告が表示されます。

相談員の助言で「IPA」を紹介したにもかかわらず、 スポンサーのサイトに行ってしまい、「請求画面を消 すことができたが料金を請求された」という苦情に ならないように注意してください。

#### 【6.個人の特定】

パソコンでサイトを閲覧した場合は、通常、どの パソコンでも IP アドレスやプロバイダなどの環境 情報がサイトに記録されます。

プロバイダ責任法により、プロバイダに個人の接 続情報の開示を求めることができますが、悪質業者 はそこまでしないので、業者に個人情報は知られな いと考えて問題はありません。ただし、会社や大学 が独自のサーバーを使用していた場合、会社名や大 学名がプロバイダの欄に表示されることがあります ので注意が必要です。自分のパソコンの環境情報を 確認するサイトもいくつかあります。

#### 【7.最後に】

一般の消費者に「デジタルデバイド」が存在する のは間違いありません。消費者に正しい知識を情報 提供するためにも、相談員自身が正しい知識を身に つける必要があります。

# ・・・日々勉強、日々努力・・・

(発行) 消費生活相談員スキルアップ講座 (URL) http://soudan999.com/ ※ 個人サイトにつき、ご利用は自己判断で!